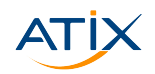

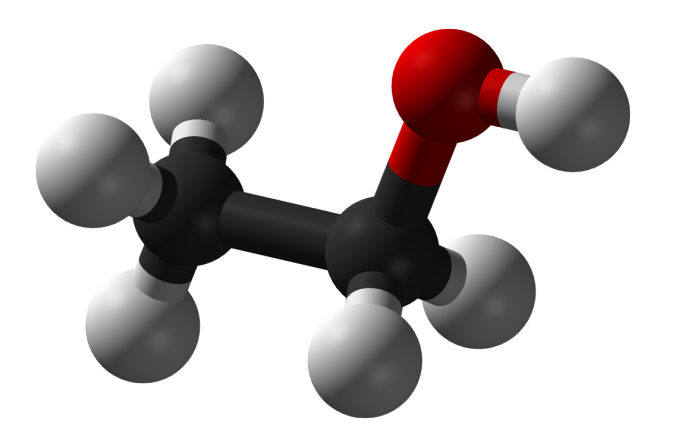

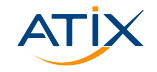

**X** www.atix.de

# Probing Ansible Bonds with Molecule Tests

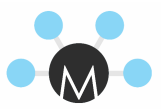

Matthias Dellweg & Bernhard Hopfenmüller

4. Februar 2020

#atix #cfgmgmtcamp2020

## whoarewe

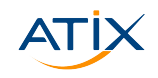

- Matthias Dellweg
- $\blacktriangleright$  Physicist
- I Senior Software Engineer
- **Foreman, Pulp, Ansible** (FAM), …
- $\blacktriangleright$  Github: mdellweg, dellweg@atix.de, IRC: x9c4
- **Bernhard Hopfenmüller**
- $\blacktriangleright$  Physicist
- **In Senior IT Consultant**
- ▶ Ansible (FAM), Kafka,
- ▶ Github/Twitter/IRC:

## whoarewe

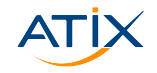

- Matthias Dellweg
- $\blacktriangleright$  Physicist
- I Senior Software Engineer
- **Foreman, Pulp, Ansible** (FAM), …
- $\blacktriangleright$  Github: mdellweg, dellweg@atix.de, IRC: x9c4
- **Bernhard Hopfenmüller**
- $\blacktriangleright$  Physicist
- **In Senior IT Consultant**
- ▶ Ansible (FAM), Kafka, "DevOps", …
- $\blacktriangleright$  Github/Twitter/IRC: Fobhep, hopfenmueller@atix.de

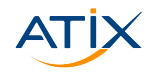

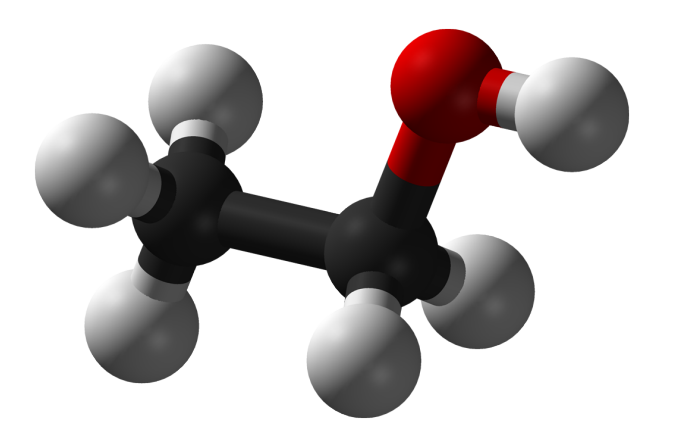

#atix #cfgmgmtcamp2020

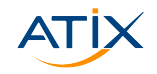

#### Chemical Substance

- ▶ Does my chemical plant work as specified?
- ▶ Can I optimize without breaking?
- ▶ Can I produce additional substances in the same plant?

#### Ansible role

- ▶ Does my system work as specified?
- ▶ Can I refactor without breaking?
- $\triangleright$  Can I develop further features with backwards compatibility?

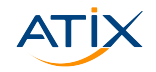

#### Chemical Substance

- ▶ Does my chemical plant work as specified?
- ▶ Can I optimize without breaking?
- Can I produce additional substances in the same plant?

#### Ansible role

- ▶ Does my system work as specified?
- ▶ Can I refactor without breaking?
- ▶ Can I develop further features with backwards compatibility?

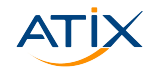

Chemical Substance

- ▶ Does my chemical plant work as specified?
- ► Can I optimize without breaking?

• Can I produce additional substances in the same plant?

Ansible role

- ▶ Does my system work as specified?
- ► Can I refactor without breaking?
- ▶ Can I develop further features with backwards compatibility?

#atix #cfgmgmtcamp2020

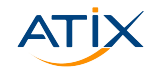

Chemical Substance

- ▶ Does my chemical plant work as specified?
- ► Can I optimize without breaking?
- ► Can I produce additional substances in the same plant?

Ansible role

- ▶ Does my system work as specified?
- ► Can I refactor without breaking?
- ► Can I develop further features with backwards compatibility?

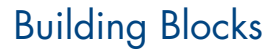

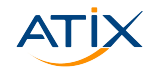

Modules are already tested. Why should i test roles?

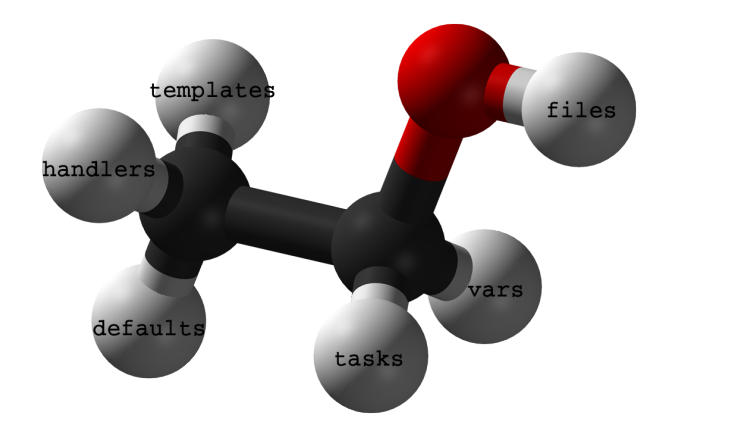

#atix #cfgmgmtcamp2020

### More than just a Bunch of Atoms

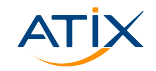

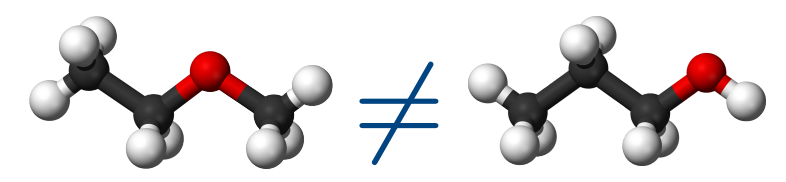

#### ordering matters

#atix #cfgmgmtcamp2020

## More than just a Bunch of Atoms

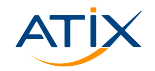

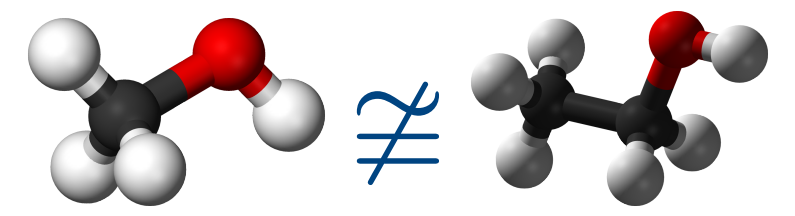

#### mind the additional side effects!

#atix #cfgmgmtcamp2020

## A Role

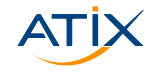

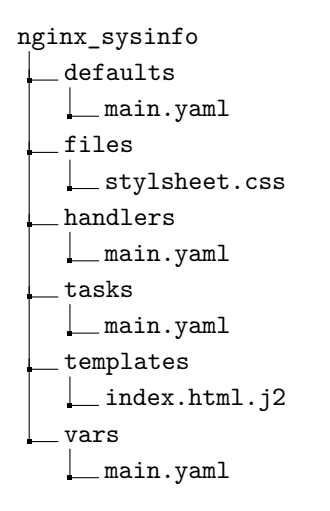

#atix #cfgmgmtcamp2020

#### **Bootstrap**

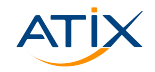

\$mkvirtualenv --python=python3.6 molecule (molecule)\$ pip install molecule (molecule)\$ molecule init --scenario

#atix #cfgmgmtcamp2020

A Role

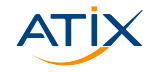

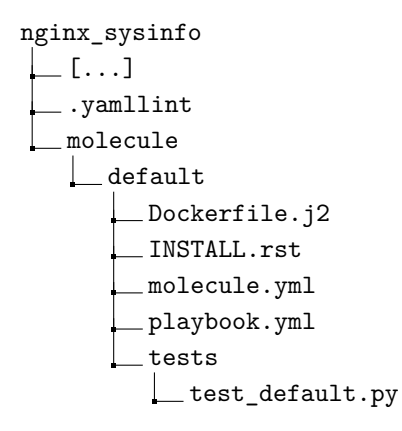

#atix #cfgmgmtcamp2020

## Molecule Config File

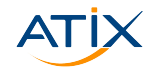

```
# config file for tests
# molecule/default/molecule.yml
driver:
 name: docker
platforms:
 - name: centos7
  image: centos:7
 - name: debian10
  image: debian:10
```
#### Test Matrix

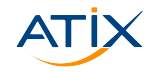

(molecule)\$ molecule matrix [-s default] test default lint dependency destroy create prepare converge idempotence verify destroy

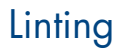

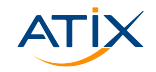

```
---
# molecule/default/molecule.yml
driver:
 name: docker
lint:
 name: yamllint
platforms:
 - name: centos7
  image: centos:7
 - name: debian10
  image: debian:10
```
## $\mathsf{yaml} \neq \mathsf{yaml}$

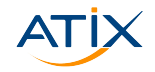

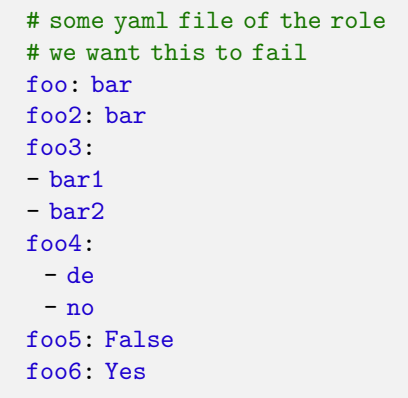

#atix #cfgmgmtcamp2020

 $\mathsf{yaml} \neq \mathsf{yaml}$ 

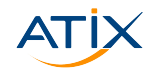

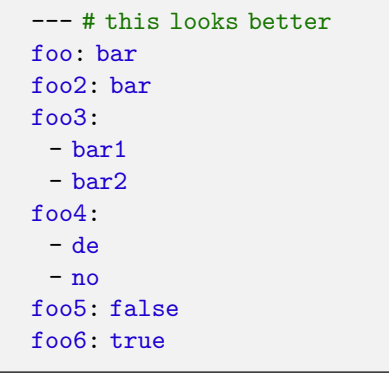

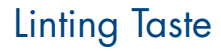

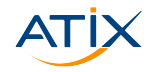

edited .yamllint in role dir (added my molecule)

```
rules:
 document-start: enable
 indentation: {spaces: 2, indent-sequences: consistent}
 truthy: enable
 ignore: |
   .gitlab-ci.yml
```
#### Test Matrix

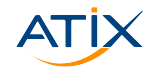

```
(molecule)$ molecule matrix [-s default] test
default
  lint # \checkmarkdependency
  destroy
   create
  prepare
   converge
   idempotence
  verify
  destroy
```
## Does my Role have Dependencies?

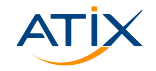

```
---
# molecule/default/molecule.yml
dependency:
 name: galaxy
driver:
 name: docker
lint:
 name: yamllint
platforms:
 - name: centos7
  image: centos:7
 - name: debian10
  image: debian:10
```
### Requirements File

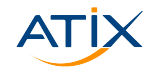

---

- # molecule/default/requirements.yml
- src: geerlingguy.\*

#atix #cfgmgmtcamp2020

## Get Dependencies

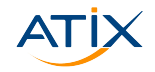

```
(molecule)$ molecule dependency
--> Test matrix
default
    dependency
--> Scenario: 'default'
--> Action: 'dependency'
   - changing role geerlingguy.ntp from 1.6.4 to unspecified
   - downloading role 'ntp', owned by geerlingguy
   - downloading role from https://github.com/geerlingguy/[...]
   - extracting geerlingguy.ntp [...]
   - geerlingguy.ntp (1.6.4) was installed successfully
Dependency completed successfully.
```
**N** www.otix.de

## Alternatives to Galaxy?

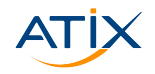

**In** gilt - A GIT layering tool.

```
---
dependency:
 name: gilt
---
# gilt config file
- git: https://github.com/blueboxgroup/ursula.git
 version: master
 files:
   - src: roles/logging
    dst: roles/blueboxgroup.logging/
```
#### $\blacktriangleright$  shell - An Unix tool

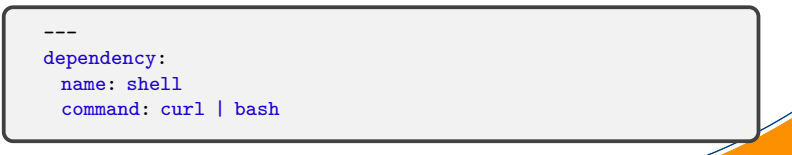

#atix #cfgmgmtcamp2020

## Use Dependencies?

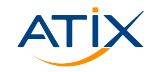

Patience please

#atix #cfgmgmtcamp2020

#### Test Matrix

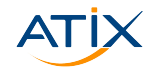

```
(molecule)$ matrix [-s default] test
default
   lint # \checkmarkdependency # \checkmarkdestroy
   create
   prepare
   converge
   idempotence
   verify
   destroy
```
#atix #cfgmgmtcamp2020

## Create, Converge, Destroy, Prepare

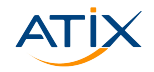

The Ansible provisioner

```
---
# molecule/default/molecule.yml
[...]
provisioner:
 name: ansible
 lint:
   name: ansible-lint
 options:
   vvv: true
 playbooks:
   create: create.yml
   converge: playbook.yml
   destroy: destroy.yml
   prepare: prepare.yml
```
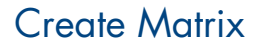

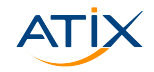

Prepare infrastructure to run role

```
(molecule)$ molecule matrix [-s default] create
--> Test matrix
default
   dependency
   create
   prepare
```
## Steps for Creating

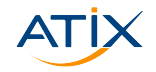

**X** www.atix.de

- ▶ Consider adjusting Dockerfile.j2
- ▶ Write prepare playbook

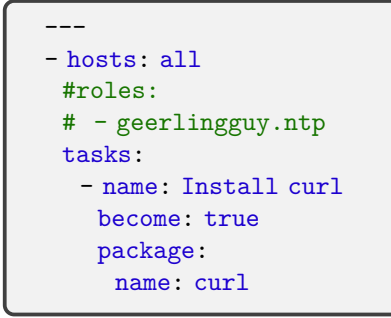

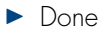

Docker/Vagrant: create, destroy, prepare are bundled #atix #cfgmgmtcamp2020

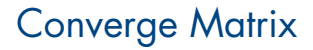

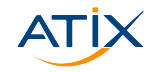

Prepare infrastructure to run role

```
(molecule)$ molecule matrix [-s default] converge
default
   dependency
   create
   prepare
   converge
```
## Converge Playbook

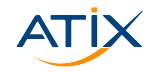

Prepare infrastructure to run role

```
---
- name: Converge
 hosts: all
 roles:
  - role: nginx_sysinfo
```
## Converge Playbook

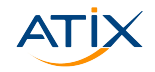

Since playbook names are defaulted

```
---
# molecule/default/molecule.yml
[...]
provisioner:
 name: ansible
 lint:
  name: ansible-lint
 #playbooks:
  #create: create.yml
  #prepare: prepare.yml
```
#atix #cfgmgmtcamp2020

#### Test Matrix

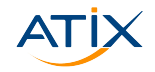

```
(molecule)$ molecule matrix [-s default] test
default
   lint # \checkmarkdependency # \checkmarkdestroy # \checkmarkcreate \# \checkmarkprepare # \checkmarkconverge # \checkmarkidempotence
   verify
   destroy # \checkmark
```
#atix #cfgmgmtcamp2020

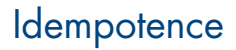

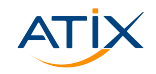

 $\blacktriangleright$  Rerun converge

 $\blacktriangleright$  all tasks unchanged?  $\checkmark$ 

Careful: failure is not always a sign of wrong

### Remove step from test sequence?

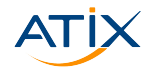

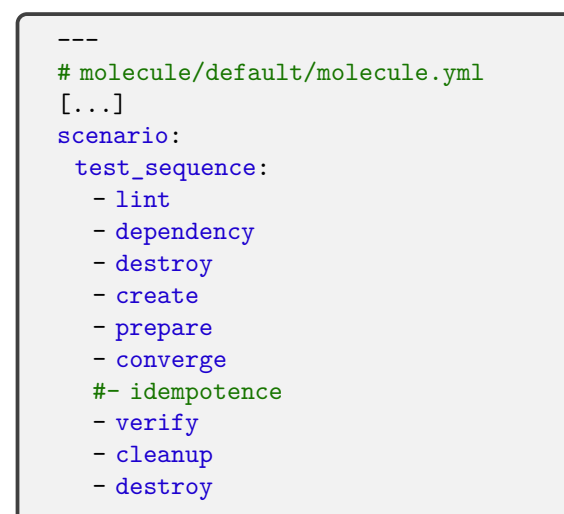

#atix #cfgmgmtcamp2020

### Rescue Idempotence

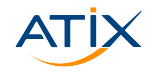

sometimes changes are more equal than others

```
---
- name: apt-get update
 apt:
  update_cache: true
 changed_when: false
```
#### Test Matrix

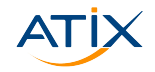

```
(molecule)$ molecule matrix [-s default] test
default
   lint # \checkmarkdependency # \checkmarkdestroy # \checkmarkcreate \# \checkmarkprepare # \checkmarkconverge # \checkmarkidempotence \# \checkmarkverify
   destroy # \checkmark
```
#atix #cfgmgmtcamp2020

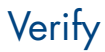

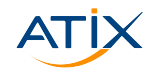

Test the results of your role. Default python testinfra + flake8 linter

```
---
#molecule/default/molecule.yml
[...]
verifier:
 name: testinfra
 lint:
  name: flake8
```
## Verify with Testinfra

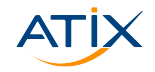

```
#molecule/default/test/test_default.py
import os
from testinfra.utils import ansible_runner
testinfra_hosts = ansible_runner.AnsibleRunner(
  os.environ['MOLECULE_INVENTORY_FILE']
).get hosts('all')
def test nginx is installed(host):
  nginx = host.package("nginx")
  assert nginx.is_installed
```
#atix #cfgmgmtcamp2020

## Verify with Ansible

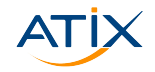

```
---
#molecule/default/molecule.yml
[...]
verifier:
 name: ansible
 lint:
  name: ansible-lint
```
Create verify.yml in default dir

#atix #cfgmgmtcamp2020

#### Test Matrix

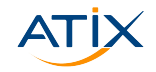

**X** www.atix.de

```
(molecule)$ molecule matrix [-s default] test
default
   lint # \checkmarkdependency # \sqrt{}destroy # \checkmarkcreate \# \checkmarkprepare # \checkmarkconverge # \checkmarkidempotence # \checkmarkverify # \checkmarkdestroy # \checkmark
```
Run single steps of test sequence?

#atix #cfgmgmtcamp2020

## Run Molecule Steps

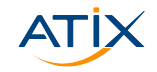

```
$ molecule [--scenario-name default] <sequence_step>
$ molecule lint # lint
$ molecule create # only create infra
$ molecule list # list created infra
$ molecule converge # run role
$ molecule login # connect with instance to debug
$ molecule verify # only run testinfra/ansible tests
$ molecule destroy # destroy infra
$ molecule test [--destroy=never]
# run all of the above (keep infra)
```
**N** www.otix.de

### Role results

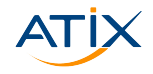

#### **Network information**

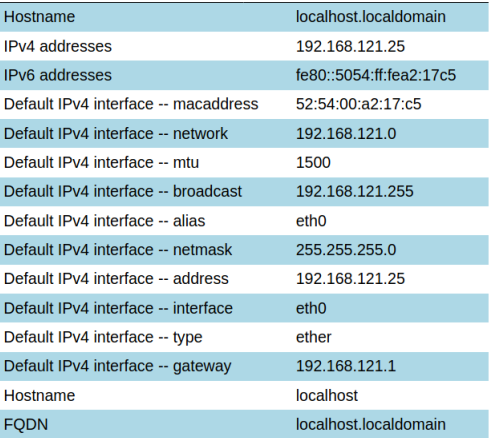

#atix #cfgmgmtcamp2020

#### Role results

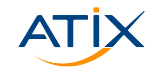

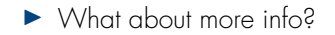

#atix #cfgmgmtcamp2020

## Role results

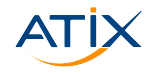

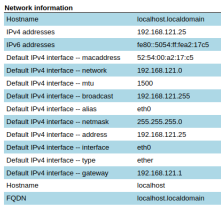

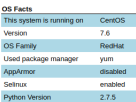

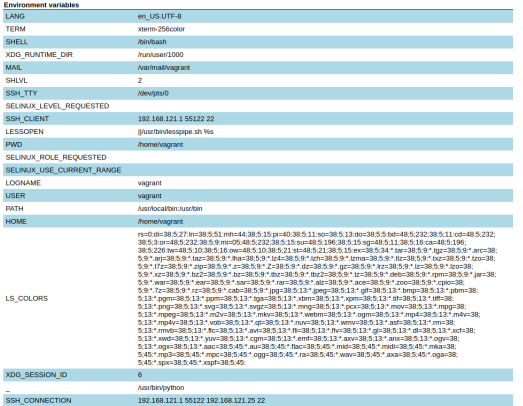

## Roles are parameterizable

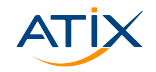

```
\{\% \text{ if full info } \%\}\<table><tr> <th colspan='2'>OS Facts</th> </tr>
 <tr>
   <td>This system is running on</td>
   <td>{{ ansible_distribution }}</td>
 \langle/tr>
 [...]
</table>
{% endif %}
```
### Scenarios test different Situations

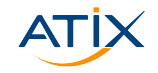

Our role supports an option to include more (sensitive) information.

(molecule)\$ molecule init scenario -s full

```
full
   Dockerfile.j2
   molecule.yml
  playbook.yml
   tests
     test_default.py
```
## Don't repeat yourself

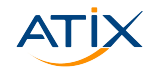

Usually only some aspects are different.

```
$ cd full
$ ln -sf ../default/molecule.yml
$ ln -sf ../default/Dockerfile.j2
$ ln -sf ../default/prepare.yml
$ cp ../default/playbook.yml .
```
### Converge in Scenario "full"

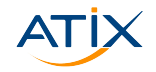

```
# playbook.yml
---
- name: Converge
 hosts: all
 vars:
  full_info: true # test with non default option
 roles:
  - role: nginx_sysinfo
```
#atix #cfgmgmtcamp2020

## Verify Scenario "full"

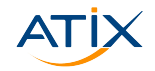

```
$ rm tests/*
$ ln -sf ../default/tests/test_common.py tests/
$ cp ../default/tests/test_content_default.py \
 tests/test_content_full.py
```

```
# tests/test_content_full.py
[...]
def test nginx serving content(host):
  assert host.addr("localhost").port(80).is reachable
  result = host.check_output("curl localhost:80")
  assert "IPv4 addresses" in result
  assert "AppArmor" in result
  assert "Environment variables" in result
```
**N** www.otix.de

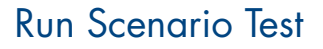

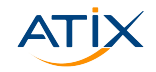

# Test non default scenario (molecule)\$ molecule test -s full

# Test all scenarios in parallel (molecule)\$ molecule test --all --parallel

## Use different Driver

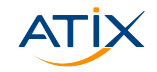

(molecule)\$ pip install 'molecule[hetznercloud]' (molecule)\$ molecule scenario init hetzner default \ --driver-name hetznercloud

```
hetzner_default
    create.yml
   destroy.yml
   molecule.yml
   playbook.yml
   prepare.yml
   tests
    \rule{1em}{0.15mm} test default.py
```
#atix #cfgmgmtcamp2020

## Use different Driver

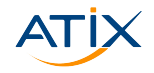

```
# molecule.yml
---
[...]
driver:
 name: hetznercloud
.platform_base: &platform_base
 server_type: cx11
platforms:
 - <<: *platform base
  name: centos7
  image: centos-7
 - <<: *platform_base
  name: debian10
  image: debian-10
```
#atix #cfgmgmtcamp2020

#### There is more …

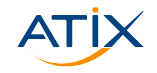

- ▶ even more driver: DigitalOcean, Podman, Vagrant, LXC, EC2,...
- $\blacktriangleright$  Test-Driven-Development  $\rightarrow$  make red green
- $\triangleright$  systemd in docker?  $\rightarrow$  RTFM: examples
- $\triangleright$  use CI/CD  $\rightarrow$  RTFM: examples

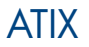

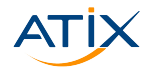

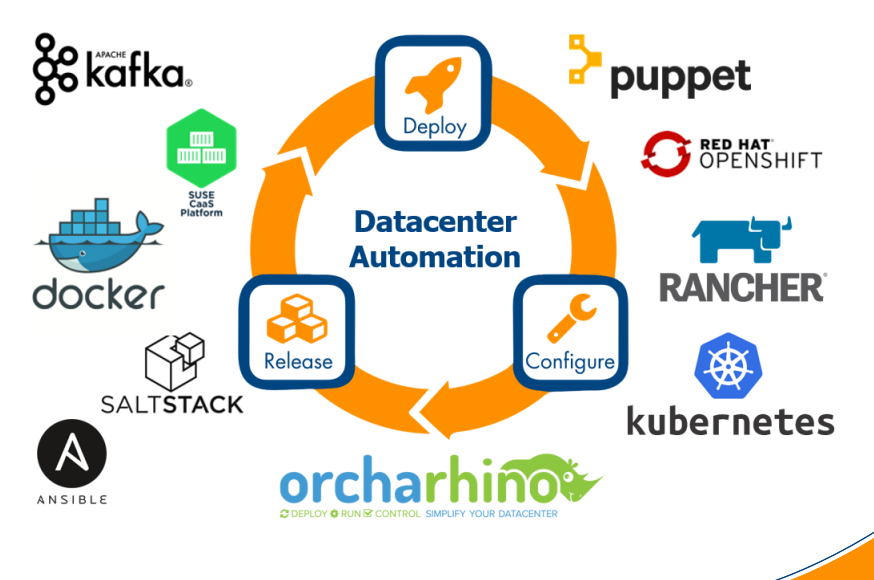

#atix #cfgmgmtcamp2020

### **Questions?**

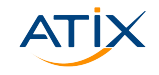

- Matthias Dellweg
- $\blacktriangleright$  Physicist
- **>** Senior Software Engineer
- **Foreman, Pulp, Ansible** (FAM), …
- $\blacktriangleright$  Github: mdellweg, dellweg@atix.de, IRC: x9c4
- **Bernhard Hopfenmüller**
- $\blacktriangleright$  Physicist
- I Senior IT Consultant
- Ansible (FAM), Kafka, "DevOps", …
- ▶ Github/Twitter/IRC: Fobhep, hopfenmueller@atix.de

https://github.com/ATIX-AG/ansible\_nginx\_sysinfo

#atix #cfgmgmtcamp2020